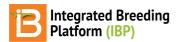

## **Study Settings**

## BMS 16.0-17.0 Manual

## **Study Settings**

Use study settings to describe information that applies to the entire study.

• Select Add button associated with Study Settings to add management details about the study.

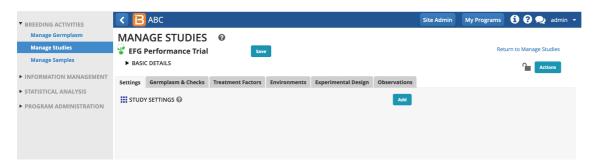

• Select the study-level details from the ontology-defined drop down menu options.

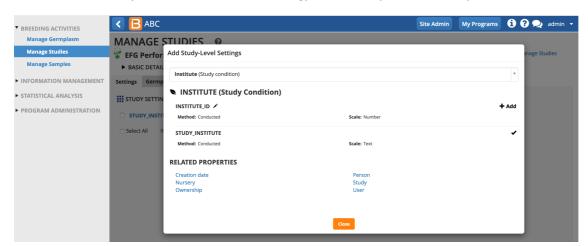

• Enter the details for each of the study settings. Depending on ontology settings the different details maybe free text, a choice from a drop down menu, or a specific date format.

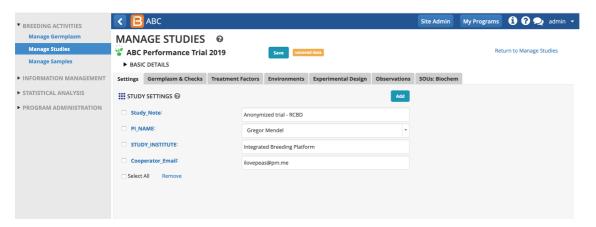